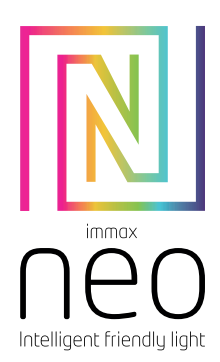

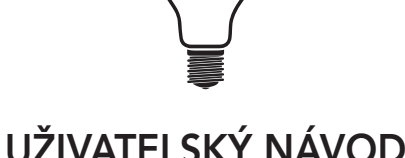

#### Výrobce a dovozce / Manufacturer and importer: IMMAX, Pohoří 703, 742 85 Vřesina, EU | www.immaxneo.cz | www.immaxneo.com Vyrobeno v P.R.C.

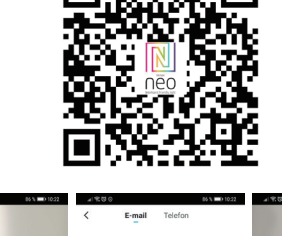

Naskenujte kód QR kód a stáhněte si aplikaci Immax Neo Pro. Nebo v Apple Store nebo Google Play vyhledejte a nainstalujte aplikaci Immax Neo Pro. Spusťte aplikaci Immax Neo Pro a klepněte na "Registrovat" a založte se vlastní

Zprovoznění

Krok 1: Stáhnutí aplikace a registrace

účet pomocí telefonního čísla nebo e-mailu. Pokud máte registraci hotovou, přihlaste se pod svůj účet.

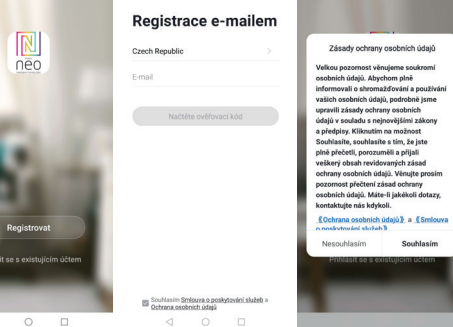

Krok 2.1: Přidání zařízení ve zjednodušeném postupu (doporučeno) Ujistěte se, že je váše Immax NEO LITE Smart žárovka zapnutá Ujistěte se, že je váš mobilní telefon připojen k Wi-Fi (zařízení podporuje pouze 2,4GHz Wi-Fi síť)

Žárovku 3x rozsviťte a zhasněte. Žárovky by poté měla začít blikat. Pokud ano, žárovka se nachází v párovacím módu.

Otevřete aplikaci Immax Neo Pro a klikněte na "+" v pravém horním rohu aplikace Vyberte typ zařízení které chcete přidat, potvrďte že "LED kontrolka rychle bliká". Zadejte heslo k Wi-Fi síti, ke které je připojen váš mobilní telefon. Potvrďte zadané heslo a vyčkejte na přidání zařízení. Poté by se mělo zařízení

zobrazit v seznamu produktů.

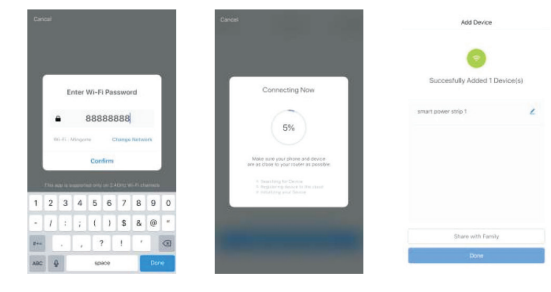

Krok 3: Ovládejte Immax NEO LITE Smart žárovku prostřednictvím aplikace Immax Neo Pro kdykoli a kdekoli

Ujistěte se, že váš mobilní telefon a Smart Prodlužovací přívod 4AC+4USB jsou připojeny k síti internet. Další funkce, najdete v rozhraní aplikace Immax Neo Pro.

Krok 4: Po úspěšném přidání zařízení jej sdílejte se svými členy domácnosti. Rychlý průvodce zprovoznění s Amazon Echo

Před použitím zařízení s Amazon Echo se ujistěte, že splňujete následující podmínky.

Máte zřízený účet Amazon a nainstalovanou aplikaci Amazon Alexa. Máte zařízení Echo, Echo Dot a Echo Tap.

Máte Immax NEO LITE Smart žárovku.

Přihlaste se k účtu Immax Neo Pro, přidejte zařízení a změňte název na snadno

rozpoznatelné slovo nebo frázi, jako je "Bedroom Plug" "Plug1" atd.

#### Nastavení Echo s aplikací Amazon Alexa Přihlaste se pomocí účtu Amazon

Na úvodní obrazovce vlevo nahoře, klikněte na "Nastavení" a "Nastavení nového zařízení".

Vyberte zařízení Echo, stiskněte Dot tlačítko dokud se nerozsvítí oranžové LED světlo a klepněte na "Pokračovat".

Vyberte síť Wi-Fi a připojte ji k zařízení podle pokynů. To může trvat několik minut.

Povolte dovednosti v aplikaci Alexa (Poznámka: Pokud byl účet Immax Neo Pro již dříve propojen, můžete jej použít přímo, nebo jej můžete také odebrat klepnutím na "Zakázat dovednosti"

Na úvodní obrazovce vlevo nahoře, vyberte možnost "Dovednosti", vyhledejte "Immax Neo Pro" a vyberte "Immax Neo Pro"

Kliknutím na "Enable Skills" povolíte funkci dovednosti Immax Neo Pro, poté budete přesměrováni na stránku propojení účtu Zadejte přihlašovací údaje a heslo na svůj účet Immax Neo Pro, nezapomeňte

vybrat zemi / region, do kterého váš účet patří.

Klepnutím na "Propojit nyní" propojíte svůj účet Immax Neo Pro Po zobrazení zprávy ""Alexa has been successfully linked with immax Neo Pro"", opusťte stránku.

Ovládejte své chytré zařízení pomocí Echo (Echo musí objevit nová inteligentní zařízení před ovládáním).

Můžete říci "Alexa, discover devices", nebo můžete také kliknout na "Discover devices" v aplikaci Alexa, abyste objevili nová chytrá zařízení. Objevená zařízení se zobrazí v seznamu. (Poznámka: Pokaždé, když změníte název zařízení v aplikaci Immax Neo Pro, musí Echo zařízení znovu objevit).

Nyní můžete ovládat svá inteligentní zařízení pomocí Echo. K jejich ovládání můžete použít následující příkazy. (např. Plug1): - Alexa, turn on/off the Plug1 - Alexa, turn on the plug after 5mins

#### Rychlý průvodce zprovoznění s Google Home

Přihlaste se k účtu Immax Neo Pro, přidejte zařízení a změňte název na snadno rozpoznatelné slovo nebo frázi, jako je "Smart bulb" "Bulb" atd.

#### Nastavte Google Home pomocí aplikace Google Home

1. Ujistěte se, že zařízení Google je zapnuté. 2. Otevřete aplikaci Google Home ve svém mobilním zařízení.

3. Kliknutím na "ACCEPT" souhlasíte se smluvními podmínkami a zásadami ochrany

osobních údajů. Povolte aplikaci Google Home přístup k poloze zařízení a objevte a nastavte zařízení v okolí.

4. Klikněte na "SIGN IN" a vyberte účet Google, pod kterým jste přihlášeni k mobilnímu zařízení. Nebo se přihlaste pomocí nového účtu Google podle pokynů. 5. Aplikace Google Home prohledává zařízení v okolí, která jsou zapnutá a jsou připravena k nastavení. Klepnutím na "SET UP" nastavíte Google Home. 6.Pokud je aplikace Google Home úspěšně připojena k domácímu zařízení Google, klepněte na "PLAY TEST SOUND", přehraje se zkušební zvuk, aby se potvrdilo, že jste připojeni ke správnému zařízení. Pokud jste slyšeli zkušební zvuk, klepněte na "I HEARD IT" ".

7. Vyberte místnost (např. Living Room), ve které se nachází vaše Google Home zařízení. Vyberte síť Wi-Fi, na kterou chcete připojit zařízení Google Home. Chcete-li automaticky načíst heslo pro tuto síť v tomto zařízení, klepněte na "OK" a heslo se vyplní do pole pro heslo. Můžete také zadat heslo ručně. Poté klepněte na "CONTINUE".

8. Zařízení Google Home se nyní pokusí připojit k Wi-Fi síti. Když je Google Home úspěšně připojen k vaší síti Wi-Fi, klikněte na "CONTINUE".

9. Chcete-li, aby asistent Google odpovídal na vaše otázky a užíval si přizpůsobeného prostředí, musíte se přihlásit ke svému účtu Google. Vyberte účet Google, který chcete propojit se svým zařízením Google Home, a potom klepněte na "CONTINUE AS XXX". Zadejte adresu, a vyberte výchozí hudební službu. 10. Kliknutím na "SKIP TUTORIAL" pro dokončete nastavení. Můžete také kliknout na "CONTINUE" a pro zobrazení uživatelské příručky Google.

#### Propojte účet Immax Neo Pro se systémem Home Control

UPOZORNĚNÍ: Vzhledem ke známé chybě aplikace Google Home můžete k ovládání "Home Control Action" použít pouze jeden účet Google.

- 1. Spusťte aplikaci Google Home, klikněte na Menu
- 2. Klikněte na Home control
- 3. Klikněte na ikonu "+" pod zařízeními
- 4. Klikněte na Immax Neo Pro
- 5. Zadejte přihlašovací údaje pro účet Immax Neo Pro

Ovládejte svá inteligentní zařízení prostřednictvím Google Home

Nyní můžete ovládat svá inteligentní zařízení pomocí Google Home. K jejich ovládání můžete použít následující příkazy. (např. Plug1): - Ok Google, turn on/off the Plug1

- 
- Ok Google, turn on the plug after 5mins

#### VAROVÁNÍ:

NEPŘIPOJUJTE zařízení, které překračují jmenovitý příkony této zásuvky. Mohlo by dojít k přehřátí nebo poškození zařízení nebo jiného zařízení.

NEPOUŽÍVEJTE síťovou zásuvku, pokud je kabel jakýmkoliv způsobem poškozen. Mohlo by dojít k úrazu elektrickým proudem a zranění. S touto zásuvkou lze použít prodlužovací kabely; zkontrolujte, zda prodlužovací kabel zvládne napětí zásuvky. NEZKOUŠEJTE za žádných okolností toto zařízení opravovat, rozebírat ani upravovat. Mohlo by dojít k poškození zařízení nebo k úrazu elektrickým proudem. Neumisťujte síťovou zásuvku do blízkosti zdrojů tepla nebo na přímé sluneční světlo.

NEPOUŽÍVEJTE ani nepoužívejte síťovou zásuvku v prostředí s vysokou vlhkostí. NEPOUŽÍVEJTE síťovou zásuvku, pokud ze zásuvky nebo připojeného zařízení vychází zvláštní zápach nebo kouř, okamžitě kontaktujte zákaznickou podporu. NEDOTÝKEJTE se žádných elektrických spotřebičů mokrýma rukama a nemanipulujte se spotřebiči v blízkosti tekutin. Při manipulaci se zásuvkou nepoužívejte nadměrnou sílu.

Udržujte síťovou zásuvku vždy suchou a čistou. NEPOUŽÍVEJTE na napájecí zásuvku žádná rozpouštědla ani čisticí roztoky. Čistěte

pouze měkkým suchým hadříkem. Nikdy nepřetěžujte elektrické obvody, protože by to mohlo způsobit úraz elek-

trickým proudem nebo požár.

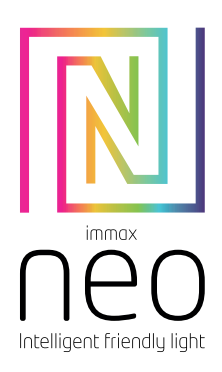

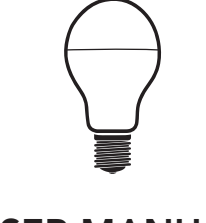

## USER MANUAL

Manufacturer and importer: IMMAX, Pohoří 703, 742 85 Vřesina, EU | www.immaxneo.cz | www.immaxneo.com Made in P.R.C.

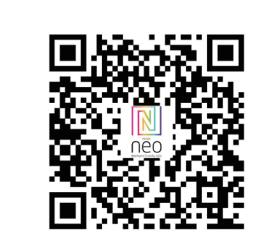

Scan the QC Code to download " Smart Life" APP. Or Search"Smart Life"in Apple store or Google Play to install the APP. Open the " Smart Life" APP, tap "Register"-

to get an account with your phone number or E-mail.

How to Connect WIFI Step1: Download&Registration

Sign in the APP.

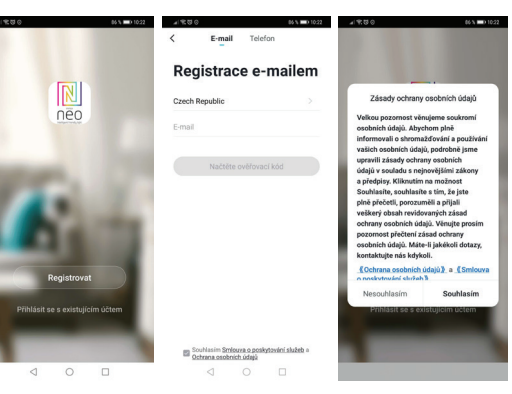

Step2: Add Decices in Easy Mode (Recommend) Make sure your Immax NEO LITE Smart bulb is powered on Make sure your mobile phone is connected to your Wi-Fi Turn the bulb on and off 3 times. The bulbs should then start flashing. If so, the

bulb is in pairing mode. Open your " Smart Life" APP, tap "+" on the top right of the APP

Select Device Type, tap " confirm indicator rapidly blink". It will fetch the password of the Wi-Fi network your mobile phone connected.

Tap "Confirm" to connect to the device, when it appears " successfully add 1device", then the connection is completed and your devices is listed in your APP list.

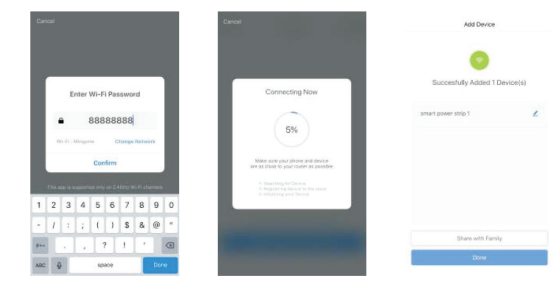

Step3: Control your Immax NEO LITE Smart bulb via smart life APP anytime and anywhere

(make sure your mobile phone and Mini Smart Plug are all connected to the network), More functions you will enjoy refer to the APP interface.

Step 4: Share your devices with your friend or family after you add your devices successfully.

Quick Guide of using Google Home

Sign in with Smart Life account, add the device, then change the name to a easily recognized word or phrase,like " Immax NEO LITE Smart bulb" etc. Set up Google Home with Google Home APP

1. Make sure your Google Home is energized.

2. Open the Google Home app by tapping the app icon on your mobile device.

3. Tap "ACCEPT" to agree to the Terms of Service and Privacy Policy. Allow Google Home app to access the device location to discover and set up nearby devices. 4. Tap "SIGN IN", choose one Google account that you already logged in on your mobile device. Or follow the instructions to sign in with a new Google account. 5. The Google Home app scans nearby devices that are energized and are ready to set up. Tap "SET UP" to set up your Google Home. 6.When Google Home app is successfully connected to the Google Home device, tap "PLAY TEST SOUND", it will play a test sound to confirm you are connected to the right device.If you heard the test sound, tap "I HEARD IT".

7. Select the Room (ex Living Room) where your Google Home is located. This helps you identify the device when you want to cast to it. Choose the Wi-Fi network you want to connect to your Google Home. To automatically fetch the password for this network on this device, tap "OK", then the password will populate in the password field. You can also manually enter your password. Then tap"CONTINUE".

8. Google Home will now attempt to connect to the provided Wi-Fi network. When Google Home is successfully connected to your Wi-Fi network, tap "CON-TINUE".

9. In order for the Google assistant to answer your questions and to enjoy a personalized experience,you must sign into your Google account, then tap "SIGN UP". Choose the Google account you wantto link to your Google Home device, then tap "CONTINUE AS XXX". Enter the address where this Google Home is installed, and select your default music service.

10.Tap "SKIP TUTORIAL" to finish the setup. You can also tap `CONTINUE` to watch the Google Home tutorial.

Link Smart Life account in Home Control

ATTENTION: Due to the Google Home app's known bug, you could only use one Google account to control "Home Control Action". If you sign in Google Home app with several Google accounts,

#### Control your smart devices through Google Home

Now you can control your smart devices through Google Home. Take Smart Plug as the example, the supported voice commands are as below: - Ok Google, turn on/off the bulb . - Ok Google, turn on the bulb after 5mins

#### Quick Guide of Using Amazon Echo

Before using Amazon Echo to control your devices, make sure you meet the following conditions. - Amazon Alexa APP and account - An Echo device, including Echo, Echo Dot and Echo Tap - Smart Plug

Sign in with Smart Life account, add the device, then change the name to a easily recognized word or phrase,like " Immax NEO LITE Smart bulb" "Bulb1"etc. Set up Echo with Amazon Alexa App Sign in with Amazon account Tap the Homepage on the top left, tap "Settings" and "Set up a new device". Select an Echo device, long press the dot button until the orange light shows up

and tap "Continue". Select your Wi-Fi network and connect it to your device according to the instructions. This may take several minutes.

Enable the skills in Alexa APP ( Note: If a Smart Life account has been linked before,you can use it directly,or you can also tap " Disable skills" to remove it.

Tap the Homepage on the top left, Select "Skills" Search "Smart Life" and select"Smart Life"

Tap " Enable Skills" to enable the Smart Life Skill you will be redirected to the account link page

Type your Smart Life account and pass word , do not forget to select the country/ region where your account belongs to.

Tap "Link Now" to link your Smart Life account

Leave the page when "Alexa has been successfully linked with Smart Life" shows up.

Control your smart device through Echo ( Echo need to discover your smart devices before the control)

You can say " Alexa, discover devices" to Echo, or you can also Tap " Discover devices" on APP to discover the smart devices. Discovered devices will be shown in the list.(Note: Every time you change the name of devices on Smart Life App, Echo must re-discover devices before the control)

Now you can control your smart devices through Echo. You can use following commands to control them. (e.g., Plug1): - Alexa, turn on/off the Plug1 - Alexa, turn on the plug after 5mins

WARNING: DO NOT connect a device that exceeds the power ratings for this

power socket. Doing so may overheat or cause possible damage to the device or other equipment. DO NOT use the power socket if the cord is damaged in any way, shape, or form. Doing so may cause electric shock and possible injury. Extension cords can be used with this power socket ; check to make sure that the extension cord can handle the voltage of the power socket. DO NOT use the power socket if it is damaged in any way, shape, or form. DO NOT attempt to repair, disassemble or modify this device under any circumstances. Doing so may damage the device or cause electric shock and possible

injury. DO NOT place the power socket near any heat source or in direct sunlight. DO NOT place or operate the power socket in high-humidity environments. DO NOT operate the power socket if there is a strange odor or heat emitting from the power socket or a connected device, contact customer support immediately. DO NOT touch any electrical appliances with wet hands or handle appliances near liquids.

Avoid using excessive force when handling the power socket.

Keep the power socket dry and clean at all times.

DO NOT use any solvents or cleaning solutions on the power socket . Clean only with a soft, dry cloth.

Never overload electrical circuits as it may cause an electrical shock or fire.

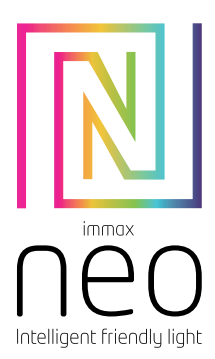

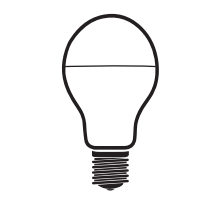

## GEBRAUCHSANLEITUNG

Hersteller und Importeur / Manufacturer and importer: IMMAX, Pohoří 703, 742 85 Vřesina, EU | www.immaxneo.cz | www.immaxneo.com Hergestellt in P.R.C.

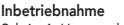

Schritt 1: Herunterladen der App und Registrierung

Scannen sie den QR-Code ein und laden Sie die App Immax NEO PRO herunter. Oder finden Sie im Apple

Store oder Google Play die App Immax NEO Pro und installieren Sie sie. Starten Sie die App Immax NEO Pro und klicken Sie auf "Registrieren" und legen

Sie Ihr eigenes Konto

mit Hilfe Ihrer Telefonnummer oder E-Mail-Adresse an.

Wenn Sie Ihre Registrierung abgeschlossen haben, so melden Sie sich unter Ihrem Konto an.

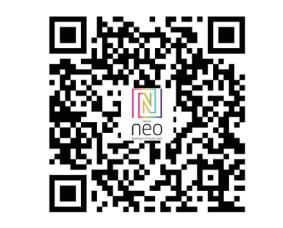

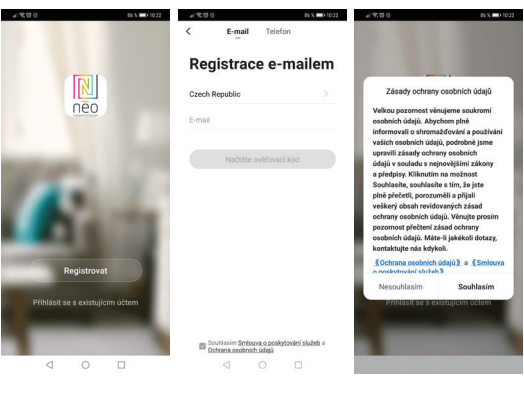

Schritt 2.1: Hinzufügen des Produkts im (empfohlenen) vereinfachten Verfahren Überzeugen Sie sich davon, dass Ihre Immax NEO LITE Smart Glühlampe eingeschaltet ist.

Überzeugen Sie sich davon, dass Ihr Mobiltelefon an das Wi-Fi angeschlossen ist (das Produkt unterstützt nur 2,4 GHz Wi-Fi Netze).

Schalten Sie die Glühlampe 3x an und aus. Die Glühlampe sollte nun zu blinken beginnen. Wenn ja, befindet sich die Glühlampe in der Zuordnungs-Betriebsart. Öffnen Sie die App Immax NEO Pro und klicken Sie auf ...+" in der rechten oberen Ecke der App.

Wählen Sie den Produkttyp aus, den Sie hinzufügen wollen, bestätigen Sie, dass das "LED-Lämpchen rasch blinkt".

Geben Sie das Passwort zu dem Wi-Fi Netz ein, an das Ihr Mobiltelefon angeschlossen ist.

Bestätigen Sie das eingegebene Passwort und warten Sie auf das Hinzufügen des Produkts. Dann sollte das Gerät in der Produktliste angezeigt werden.

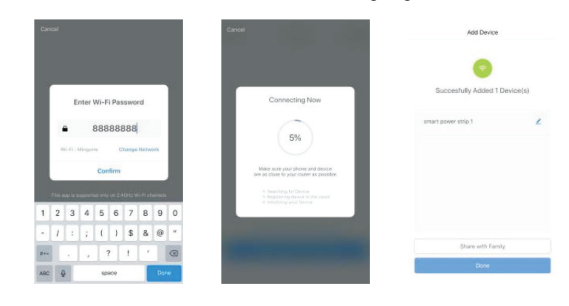

Schritt 3: Steuern Sie die Immax NEO LITE Smart Glühlampe mit der App Immax NEO Pro – jederzeit und von überall.

Überzeugen Sie sich davon, dass Ihr Mobiltelefon und das Smart Verlängerungskabel 4AC+4USB am Internet angeschlossen sind.

Die weiteren Funktionen finden Sie auf der Benutzeroberfläche der App Immax NEO Pro.

Schritt 4: Nach dem erfolgreichen Hinzufügen des Produkts können Sie es mit Ihren Haushaltsangehörigen teilen.

Schnellführer zur Inbetriebnahme mit Amazon Echo:

Überzeugen Sie sich vor dem Verwenden des Produkts mit Amazon Echo davon, dass Sie folgende Bedingungen erfüllen: Sie haben ein Amazon-Konto eingerichtet und die App Amazon Alexa installiert.

Sie haben ein Gerät Echo, Echo Dot oder Echo Tap. Sie haben eine Immax NEO LITE Smart Glühlampe. Melden Sie sich nun zu Ihrem Immax Neo Pro Konto an, fügen Sie das Produkt hinzu und ändern Sie seinen Namen in ein leicht zu merkendes Wort oder mehrere Wörter, wie "Schlafzimmer Stecker" "Stecker1" usw.

#### Einstellen des Lautsprechers Echo mit der App Amazon Alexa Melden Sie sich mit Ihrem Amazon-Konto an.

Klicken Sie im Hauptmenu links oben auf "Einstellungen" und dann auf "Einstellen eines neuen Geräts".

Wählen Sie das Echo-Gerät, betätigen Sie die Dot-Taste, bis die orangerote LED aufleuchtet und klicken Sie auf Eortsetzen"

Wählen Sie das Wi-Fi Netz aus und schließen Sie nach den Anweisungen Ihr Gerät daran an. Das kann mehrere Minuten dauern.

Erlauben Sie die Fähigkeiten (Skills) in der App Alexa (Anmerkung: wenn Ihr Immax Neo Pro Konto schon zuvor verbunden wurde, können Sie die Fähigkeit direkt verwenden, oder Sie können sie auch entfernen durch Klicken auf "Fähigkeiten verbieten".

Klicken Sie im Hauptmenu links oben auf die Anwahl "Fähigkeiten", finden Sie Immax Neo Pro" und wählen Sie Immax Neo Pro"

Durch Klicken auf "Enable Skills" erlauben Sie die Fähigkeit Immax Neo Pro, dann werden Sie zur Seite der Kontoverknüpfung weitergeleitet. Geben Sie die Anmeldedaten und Ihr Passwort für Ihr Immax Neo Pro Konto

ein, vergessen Sie nicht, das Land oder die Region auszuwählen, in die Ihr Konto gehört.

Durch Klicken auf "Jetzt verknüpfen" verknüpfen Sie Ihr Immax Neo Pro Konto. Nach Anzeige der Meldung "Alexa has been successfully linked with Immax Neo Pro" können Sie die Seite verlassen.

Bedienen Sie Ihr Gerät mit Hilfe des Lautsprechers Echo (Echo muss vor dem Bedienen das neue Smart Produkt entdecken).

Sie können sagen "Alexa, discover devices", oder Sie können auch auf "Discover devices" in der App Alexa klicken, um neue Smarte Geräte zu entdecken. Die entdeckten Geräte wird in der Liste angezeigt (Anmerkung: jedes Mal, wenn Sie den Namen eines Geräts in der App Immax Neo Pro ändern, muss Echo das Gerät erneut entdecken).

Nun können Sie Ihre Smarten Geräte mit Hilfe von Echo bedienen. Dazu können Sie die folgenden Befehle verwenden (Beispiel Plug1): - Alexa, turn on/off the Plug1 - Alexa, turn on the plug after 5 mins

#### Schnellführer zur Inbetriebnahme mit Google Home

Melden Sie sich nun zu Ihrem Immax Neo Pro Konto an, fügen Sie das Produkt hinzu und ändern Sie seinen Namen in ein leicht zu merkendes Wort oder mehrere Wörter, wie "Smarte Glühlampe" "Glühlampe" usw.

#### Stellen Sie Google Home mit Hilfe der App Google Home ein

1. Überzeugen Sie sich davon, dass das Google-Gerät eingeschaltet ist.

2. Öffnen Sie die App Google Home in Ihrem Mobilgerät. 3. Durch Klicken auf "ACCEPT" stimmen Sie den Vertragsbedingungen und den

Datenschutzgrundsätzen zu. Erlauben Sie der App Google Home den Zugang zur Lage der Geräte und entdecken Sie die Geräte in der Umgebung und stellen Sie sie ein.

4. Klicken Sie auf "SIGN IN" und wählen Sie das Google Konto, unter dem Sie zu Ihrem Mobilgerät angemeldet sind. Oder melden Sie sich mit einem neuen Google Konto nach den Anweisungen an.

5. Die App Google Home sucht nach Geräten in der Umgebung, die eingeschaltet und zum Einstellen bereit sind. Durch Klicken auf "SET UP" stellen Sie Google Home ein.

6. Wenn die App Google Home erfolgreich an das Google Hausgerät angeschlossen ist, so klicken Sie auf "PLAY TEST SOUND", es wird ein Probeton abgespielt, um zu bestätigen, dass Sie an das richtige Gerät angeschlossen sind. Wenn Sie den Probeton hören, klicken Sie auf

"I HEARD IT". 7. Wählen Sie das Zimmer (z.B. das Wohnzimmer), in dem sich Ihr Google Home Gerät befindet. Wählen Sie dann das Wi-Fi Netz, an das Sie das Google Home Gerät anschließen wollen.

Wenn Sie automatisch das Passwort für das Netz in diesem Gerät einlesen wollen, dann klicken Sie auf "OK" und das Passwort wird in das Passwortfeld eingelesen. Sie können das Passwort auch per Hand eingeben. Klicken Sie dann auf "CON-

TINUE".

8. Das Google Home Gerät versucht nun, sich an das Wi-Fi Netz anzuschließen. Ist das Google Home Gerät erfolgreich an Ihr Wi-Fi Netz angeschlossen, dann klicken Sie auf CONTINUE"

9. Wenn Sie wollen, dass der Google Assistent auf Ihre Fragen antwortet und die angepasste Umgebung nutzt, so müssen Sie sich zu Ihrem Google Konto anmelden. Wählen Sie das Google Konto aus, das Sie mit Ihrem Google Home Gerät verbinden wollen, und klicken Sie dann auf "CONTINUE AS XXX". Geben Sie die Adresse ein und wählen Sie den voreingestellten Musikdienst.

10. Durch Klicken auf "SKIP TUTORIAL" beenden Sie das Einstellen. Sie können auch auf "CONTINUE" klicken, um das Google Benutzerhandbuch anzuzeigen.

### Verbinden Sie Ihr Immax Neo Pro Konto mit dem Home Control System

HINWEIS: Aufgrund eines bekannten Fehlers der App Google Home können Sie zum Bedienen von "Home Control Action" nur ein Google Konto verwenden.

1. Starten Sie die App Google Home und klicken Sie auf Menü 2. Klicken Sie auf Home Control

3. Klicken Sie auf das Icon "+" unter den Geräten

4. Klicken Sie auf Immax Neo Pro

5. Geben Sie die Anmeldedaten für Ihr Immax Neo Pro Konto ein.

Bedienen Sie Ihr Smartes Gerät mit Hilfe von Google Home.

Jetzt können Sie Ihr Ihre Smarten Geräte mit Hilfe von Google Home bedienen. Dazu können Sie folgende Befehle verwenden (Beispiel Plug1): - Ok Google, turn on/off the Plug1 - Ok Google, turn on the plug after 5 mins

#### WARNHINWEISE:

SCHLIESSEN SIE KEINE Geräte an, die die Nennleistung dieser Stecker überschreiten. Es könnte zu einer Überhitzung oder Beschädigung des Geräts oder eines anderen Produkts kommen.

SCHLIESSEN SIE KEINE Netzstecker an, wenn das Kabel beschädigt ist. Es könnte zu einem Stromschlag und zu Verletzungen kommen. Mit diesem Stecker können Verlängerungskabel verwendet werden; überprüfen Sie, ob das Verlängerungskabel für die Steckerspannung geeignet ist.

VERSUCHEN SIE UNTER KEINEN UMSTÄNDEN, dieses Gerät zu reparieren, zerlegen oder verändern. Es könnte zu einer Beschädigung des Geräts oder zu einem Stromschlag kommen. Bringen Sie den Netzstecker nicht in die Nähe von Wärmequellen oder an direktes Sonnenlicht.

VERWENDEN SIE den Netzstecker NICHT in einer Umgebung mit hoher Luftfeuchtigkeit.

VERWENDEN SIE den Netzstecker NICHT, wenn aus dem Stecker oder einem angeschlossenen Gerät ein ungewöhnlicher Geruch oder Rauch aufsteigt, wenden Sie sich sofort an unseren Kundendienst

BERÜHREN SIE KEINE elektrischen Verbraucher mit nassen Händen und handhaben Sie keinen Verbraucher in der Nähe von Flüssigkeiten.

Wenden Sie beim Handhaben des Steckers keine übermäßige Kraft an.

Halten Sie den Stecker stets trocken und sauber.

VERWENDEN SIE beim Netzstecker keine Lösungsmittel oder Reinigungslösungen.

Reinigen Sie ihn nur mit einem weichen trockenen Lappen. Überlasten Sie nie die elektrischen Stromkreise, denn dies könnte Verletzungen

durch Stromschlag oder einen Brand verursachen.

# **Obsah je uzamčen**

**Dokončete, prosím, proces objednávky.**

**Následně budete mít přístup k celému dokumentu.**

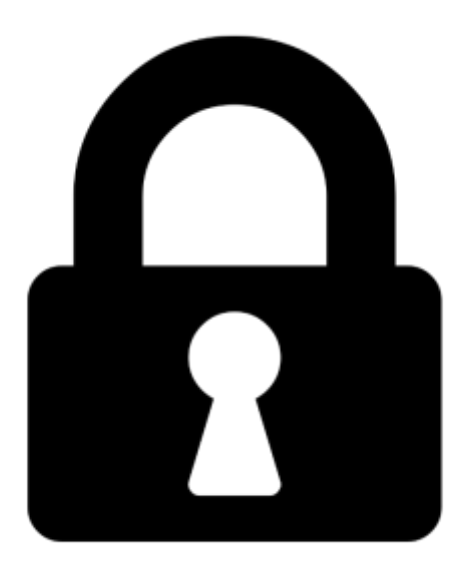

**Proč je dokument uzamčen? Nahněvat Vás rozhodně nechceme. Jsou k tomu dva hlavní důvody:**

1) Vytvořit a udržovat obsáhlou databázi návodů stojí nejen spoustu úsilí a času, ale i finanční prostředky. Dělali byste to Vy zadarmo? Ne\*. Zakoupením této služby obdržíte úplný návod a podpoříte provoz a rozvoj našich stránek. Třeba se Vám to bude ještě někdy hodit.

*\*) Možná zpočátku ano. Ale vězte, že dotovat to dlouhodobě nelze. A rozhodně na tom nezbohatneme.*

2) Pak jsou tady "roboti", kteří se přiživují na naší práci a "vysávají" výsledky našeho úsilí pro svůj prospěch. Tímto krokem se jim to snažíme překazit.

A pokud nemáte zájem, respektujeme to. Urgujte svého prodejce. A když neuspějete, rádi Vás uvidíme!